# **GCS-SX09**

# 激光微加工实训平台

# 使用手册

大恒光电(北京)

# 目 录

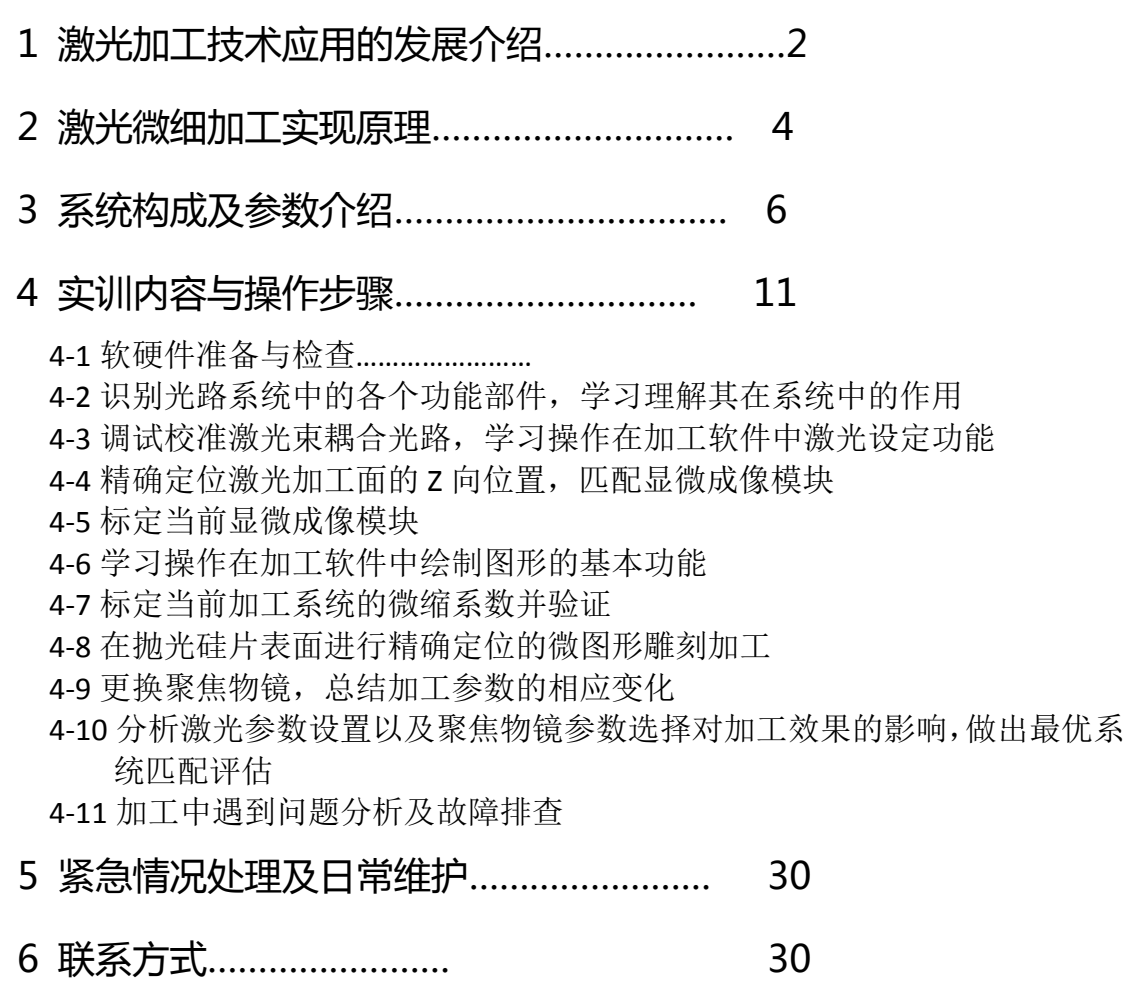

# 1 激光加工技术应用的发展

随着激光技术不断发展,激光器的性能也得到了不断的改善,激 光与物质相互作用的研究引起人们的高度重视,激光加工技术也取得 了巨大进展。

激光加工发展的第一阶段始于 20 世纪 60~70 年代,为了得到高 功率,主要采用红外和近红外波段的 CO2 气体激光和 Nd:YAG 固体激 光系统,目前平均功率可达千瓦量级,光能量的输出方式局限于纳秒 脉冲范围内。在这一时期,激光加工的主要材料是金属,加工过程包 括打孔、切割、焊接、淬火和雕刻等多种形式,激光加工的原理是基 于材料中的电子通过对光子共振线性吸收获得的热能,将材料逐步熔 化、蒸发去除,因此本质上依赖于材料的热学特性,属于热熔性过程 和"粗加工方式"。在这一技术中,由于激光脉冲持续时间较长,远 大于材料的热扩散时间,造成吸收的光束能量不可避免地扩散到周围 的区域,对于材料的微加工来说,这一条件绝非理想。

激光加工发展至 20 世纪 80 年代,开始出现紫外波段输出的准分 子激光系列,利用它的短波长特性实现对聚合物、陶瓷等非金属材料 进行打孔、雕刻、表面处理等多种微细加工,并且在激光医疗等方面 得到了一定程度的应用。在这一技术中,材料通过线性吸收单个光子 的能量就可以直接切断其中的分子或原子结合键,在表面生成等离子 体,因此实质上属于光化学反应,而非热熔化过程,其中的热扩散影 响较小。另外由于波长很短,光束容易聚焦,因此加工精度也得到了

相应的提高,但它仍受光学系统衍射极限的限制。事实上,紫外激光 的微加工也存在着无法回避的局限:一方面,由于紫外激光与物质的 作用根本上仍基于共振吸收的原理,使得加工处理的材料种类和范围 受到严格限制,例如对于多数光学玻璃和石英材料(主要成份是 SiO<sub>2</sub>), 吸收带能量大, 相当于 133nm 的吸收波长, 紫外激光正好位 于吸收带的边缘,几乎是透明的,因此很难进行加工处理。另一方面, 尽管在作用过程中没有热扩散现象,但单个光子的线性吸收足以使材 料发生变化,因此这种穿透性实际上阻止了激光越过表面,深入材料 表面进行三维结构修复和制作的可能性,使得紫外激光加工只能停留 在材料表面一维和二维的操作,具有较差的空间方位选择能力。

20 世纪 90 年代初, 随着宽带可调谐激光晶体和自锁摸技术的出 现,飞秒激光技术得到了突飞猛进的发展。以掺钛蓝宝石为代表的新 一代飞秒激光器,输出光脉冲的持续时间最短可至 5fs,激光中心波 长位于近红外波段(800nm 左右),特别是借助了啁啾脉冲放大技术, 单个脉冲能量从几个纳焦放大至几百豪焦,甚至焦耳量级,此时脉冲 的峰值功率可达 GW 或 TW, 再经过聚焦后的功率密度为 10<sup>15~1018</sup> W/cm<sup>2</sup>, 甚至更高。具有如此高峰值功率和极短持续时间的 光脉冲与物质相互作用时,能够以极快的速度将其全部能量注入到很 小的作用区域,瞬间内高能量密度沉积将使电子的吸收和运动方式发 生变化,避免了激光线性吸收、能量转移和扩散等的影响,从而在根 本上改变了激光与物质相互作用的机制,使飞秒脉冲激光加工成为具 有超高精度、超高空间分辨率和超高广泛性的非热熔"冷"处理过程,

开创了激光加工的崭新领域。

以下我们要展开介绍的就是大恒光电向您提供的基于 4f 系统耦 合+短焦聚焦镜会聚进行微细加工的实训系统。

# 2 激光微细加工实现原理

常规的激光标刻加工,是利用激光会聚所产生的高能量,在样品 表面产生"损伤"痕迹,痕迹分布与未破坏的表面部分对比产生变化, 从而形成人眼可见的图案。相对于传统的物品表面印刷图案,激光刻 蚀加工图案牢固,不会脱落消失,便于持久保存。

激光微细加工,是为了在小区域范围内雕刻出微细的图案,其肉 眼已经不易察觉,需要借助显微镜等特殊方式才能观察到。现实生活 中如钻石编号、微型芯片参数标识等领域有所应用,激光微细加工实 现起来相较常规雕刻加工要特殊一些,体现在: 1 笔画微细, 2 定位 精确两个方面。

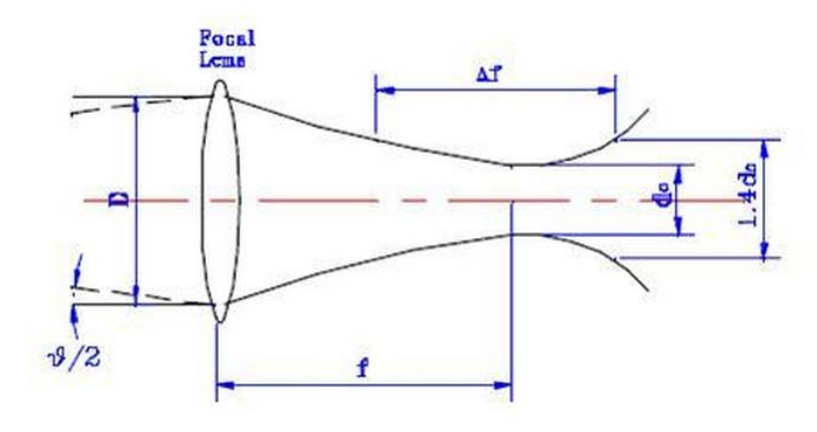

图 **2-1** 激光高斯光束聚焦示意

首先实现笔画微细,需要激光会聚后的光斑足够小。如上图 2-1 所示,根据衍射理论,用理想透镜(组)对准直激光束讲行聚焦,聚 焦光斑的大小取决于  $M^2\mathcal{M}\!\!\bigg/\!\!\bigwedge\limits^\cdot$ , 选用最优光束质量的激光, 波长尽量

短,聚焦镜的焦距尽量小,则可以获取相对小的聚焦光斑。

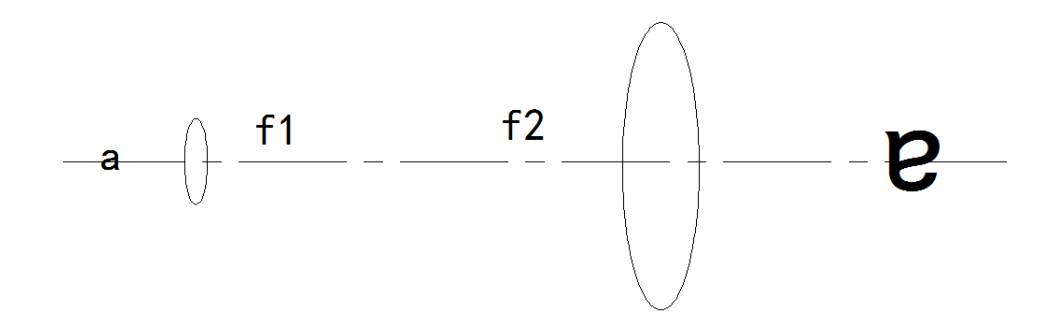

#### 图 **2-2** 加工面叠加的显微成像示意

其次微小尺寸需要精确定位的话,就一定要叠加匹配显微成像装 置同步观察。如图 2-2 所示, 短焦激光聚焦镜与其后方的长焦透镜近 似 4f 系统的配套,可以将聚焦镜焦面附近的物成一倒置的放大像。

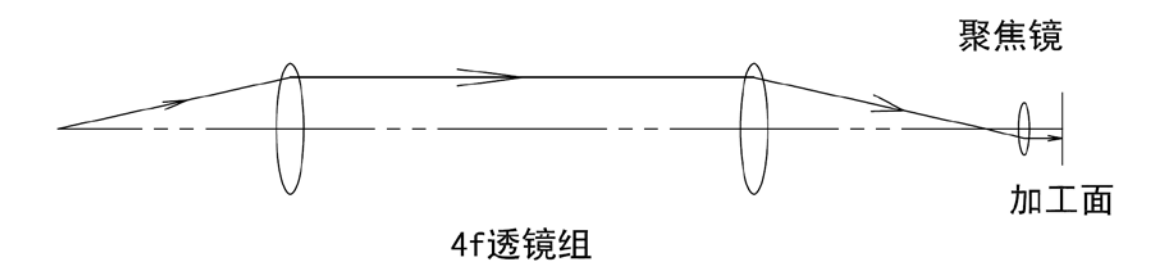

#### 图 **2-3** 长焦 **4f** 镜组耦合短焦镜示意

在实现上述两个技术前提后,我们还需要让会聚的激光束在加工 面上可控地运动起来,这样才能得到希望的雕刻图案。激光束通过二 维扫描振镜反射扫描出图案,已经在常规激光加工领域广泛应用,技 术成熟,可以直接加以利用,现在只需要解决二维扫描振镜与短焦聚 焦镜的耦合匹配。如上图 2-3 所示, 在扫描振镜与聚焦镜之间增加一 组 4f 耦合镜,连接振镜的反射起始点与聚焦镜的后焦面,4f 镜组的 焦距要明显长于聚焦镜,如此下来,被振镜反射偏折的准直激光束就 可以耦合入聚焦镜中,且被聚焦镜会聚于加工面。

# 3 系统构成及参数介绍

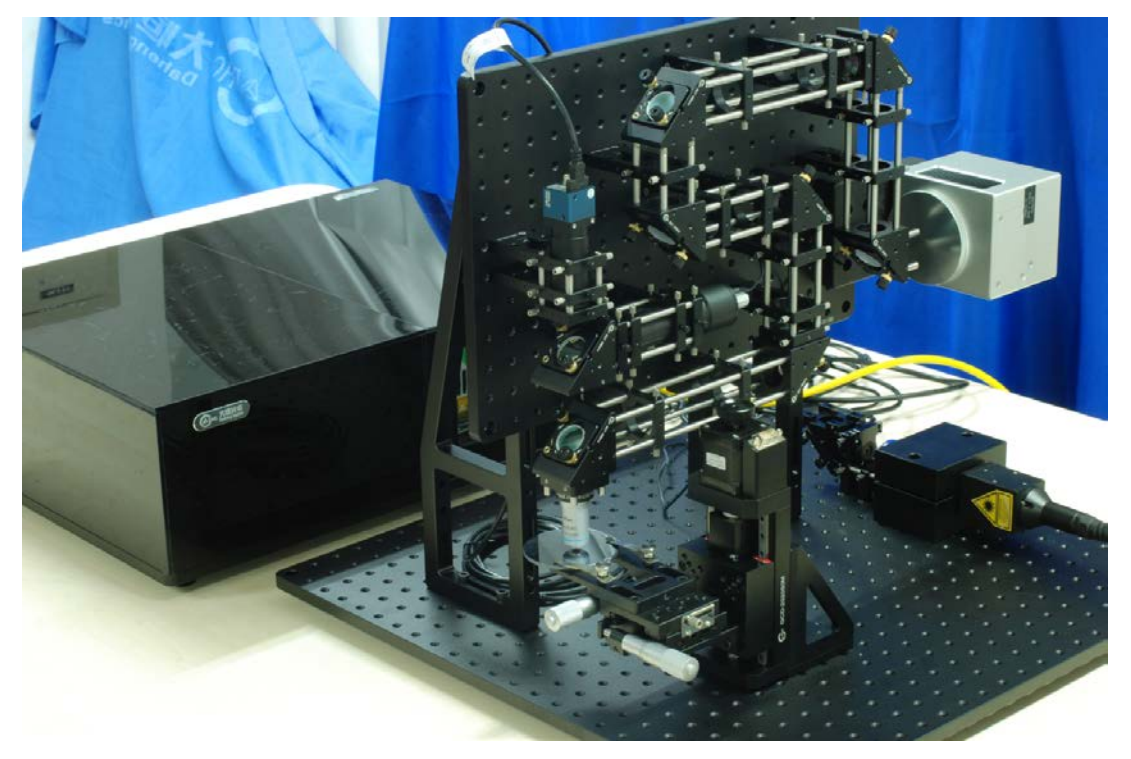

图 **3-1** 系统总体构成

如图 3-1 所示,微细加工系统整体分为两大部分,安装在精密多 孔台板上的激光加工部分和独立电源控制箱部分,激光加工部分可以 再进一步分成系统光路部分和样品台部分。

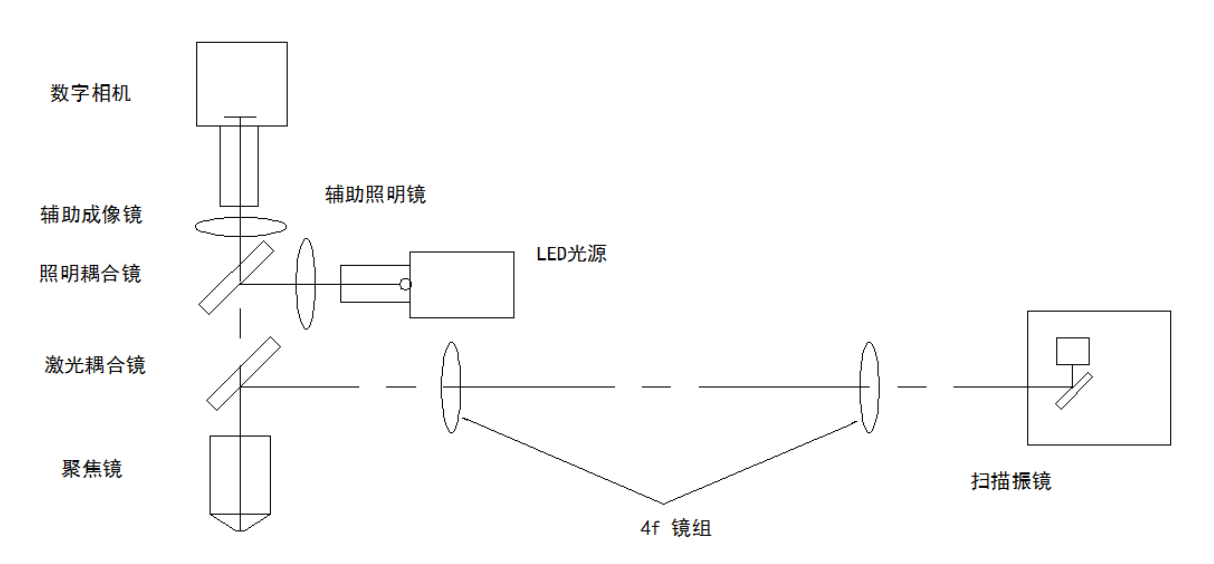

图 **3-2** 系统光路部分结构示意

如图 3-2 所示,系统光路是由三部分叠加组合而成。1 激光光路从 扫描振镜中出射, 经 4f 镜组后再反射, 由聚焦镜会聚。在实物光路 中,4f 镜组部分通过多次平面反射,将超过 1m 的总长度压缩到约 1/3 规模, 便干实物设置安装。2 显微成像光路与激光光路共用聚焦镜, 后经辅助成像镜在相机靶面形成倒置放大的图像。3 同轴照明光路, LED 光源发出的光先由辅助照明镜收集,再反射后经共用的聚焦镜集 中照明成像区域。

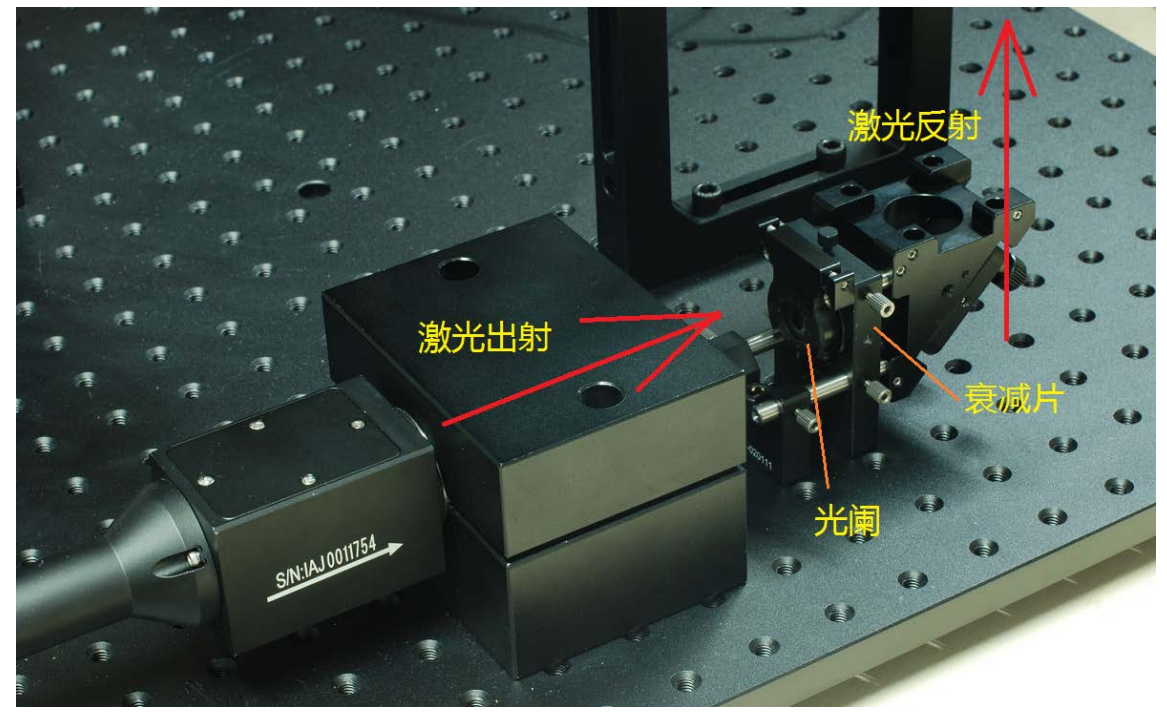

图 **3-3** 激光出射装置示意

激光来源是光纤脉冲激光器,激光器主机安装在电源控制箱体内, 经光纤传输并扩束准直后输出。激光器的输出波长为 1064nm, 调 Q 脉冲重复频率为 20KHz-80KHz 可选, 激光脉冲宽度约为 100ns, 输出 最高平均功率 20W, 如图 3-3 所示, 激光输出头固定在振镜下方, 经 两次反射后进入振镜。进入振镜之前,激光束先经过了光阑孔(限制 光斑大小)和衰减片(对激光基础强度进行衰减),使用过程中可以

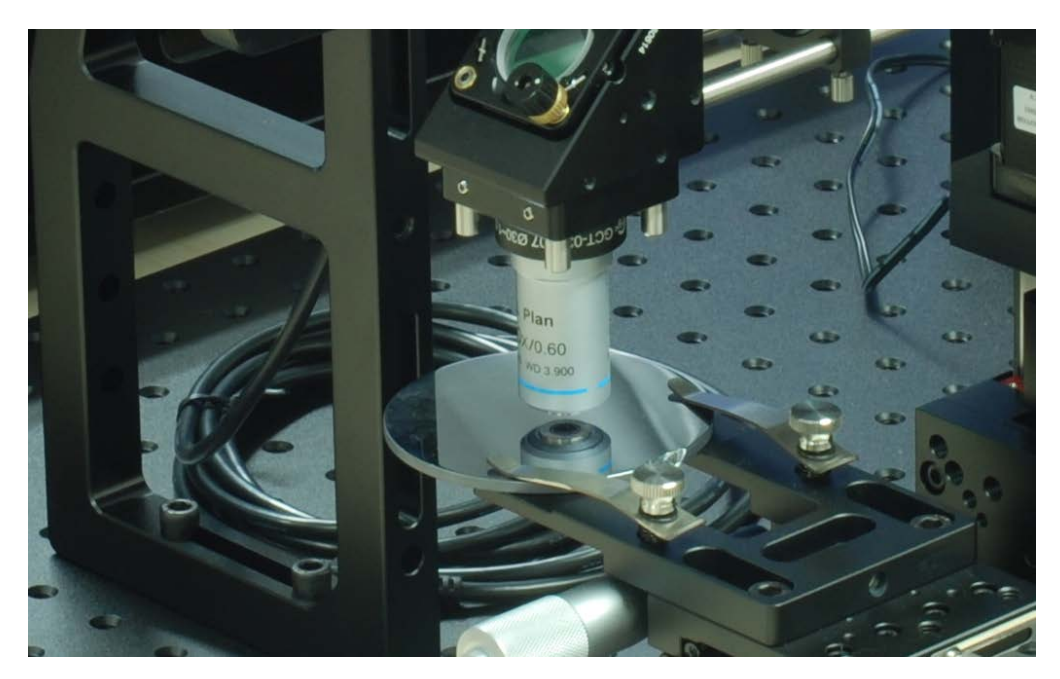

#### 图 **3-4** 激光聚焦镜

激光聚焦镜是整个激光微细加工系统中的核心元件,使用高数值 孔径的显微物镜,既决定了激光聚焦点的大小,也影响显微成像系统 的放大率。如图 3-4 所示,本系统中提供了 40x, NA0.6 的物镜和 10x, NA0.25 的物镜, 使用过程中可以更换安装比较体验。

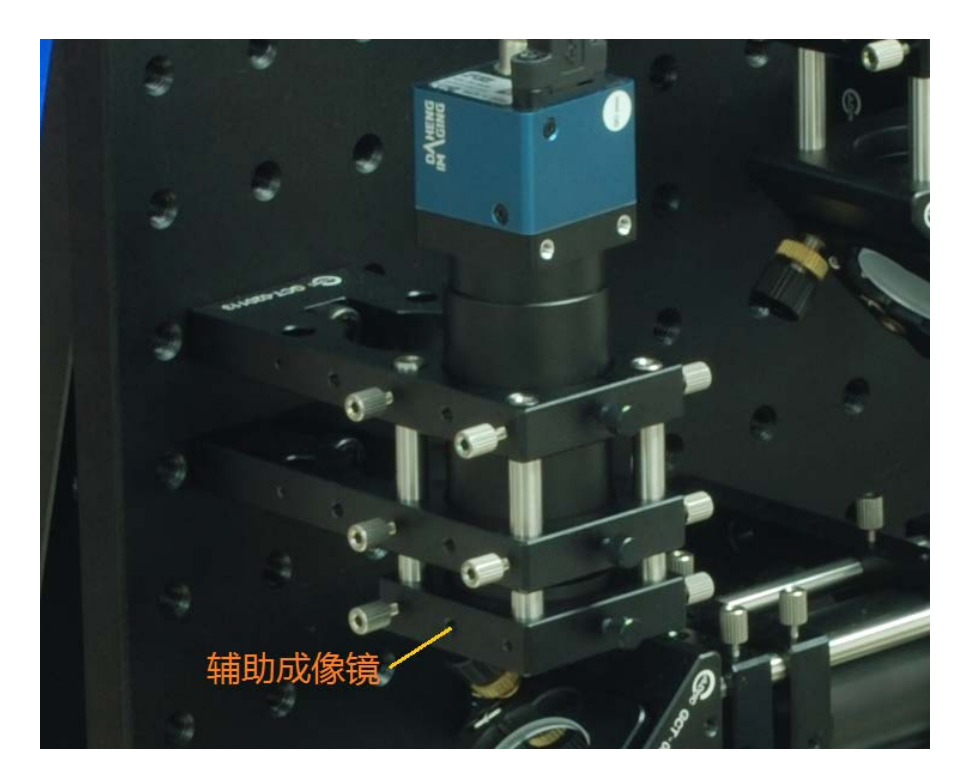

#### 图 **3-5** 显微成像部分

辅助成像镜与激光聚焦用的显微物镜共同组成了显微成像系统, 在显微物镜不更换的情况下,不同焦距的辅助成像镜,会小幅度改变 放大倍率和成像视野。如图 3-5 所示位置安装,本系统中提供了 f200mm, f150mm, f100mm 三种规格的辅助成像镜, 可供拆换对比。

黑白数字摄像机为用来最终接收显微图像并通过 USB 数据线连接 电脑显示,相机最大分辨率为 1280x1024。数字相机通过前端的遮光 连接筒安装至系统中,本系统中提供了 L80mm, L50mm, L37.5mm, L25mm 四种长度, 各连接筒之间可以互相组合连接, 从而改变相机 与辅助成像镜之间的距离。

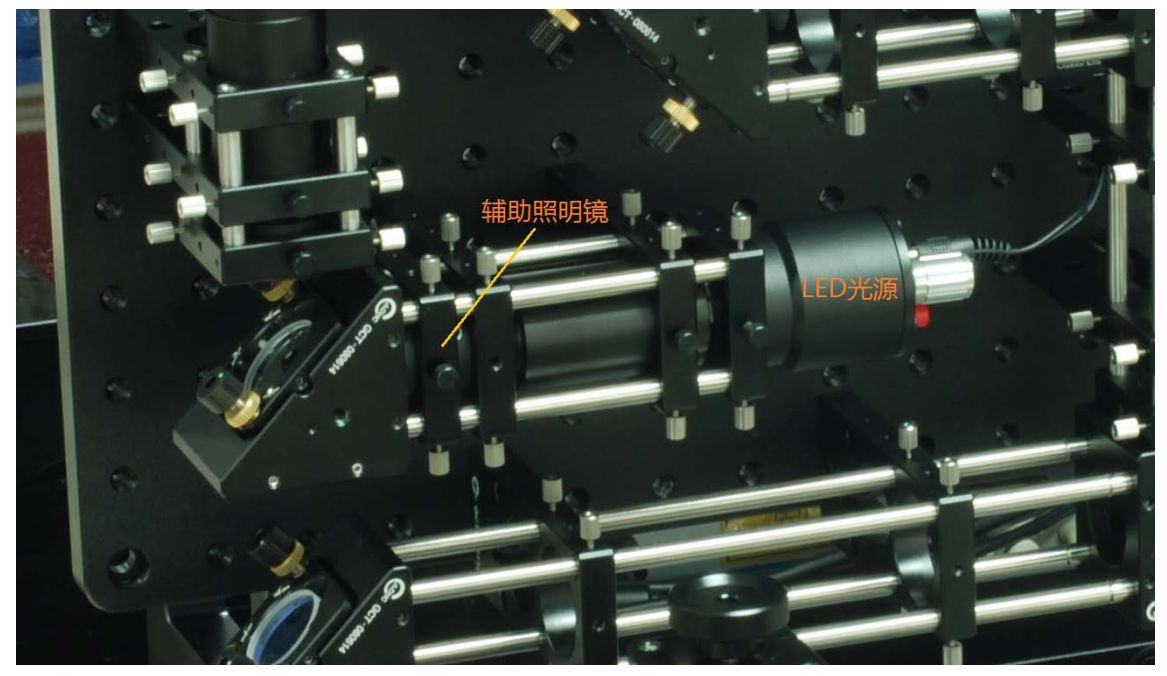

图 **3-6** 照明部分

如图 3-6 所示, 照明光源采用单色 LED, DC12V 适配器供电, 后端 电位器调节工作电流,可以改变照明光强度,使相机得到合适明暗的 图像。光源前端的辅助照明透镜为 f50mm,充分收集照明光,适当 改变光源与该辅助镜的距离,可以使被照明的区域大小有所变化。

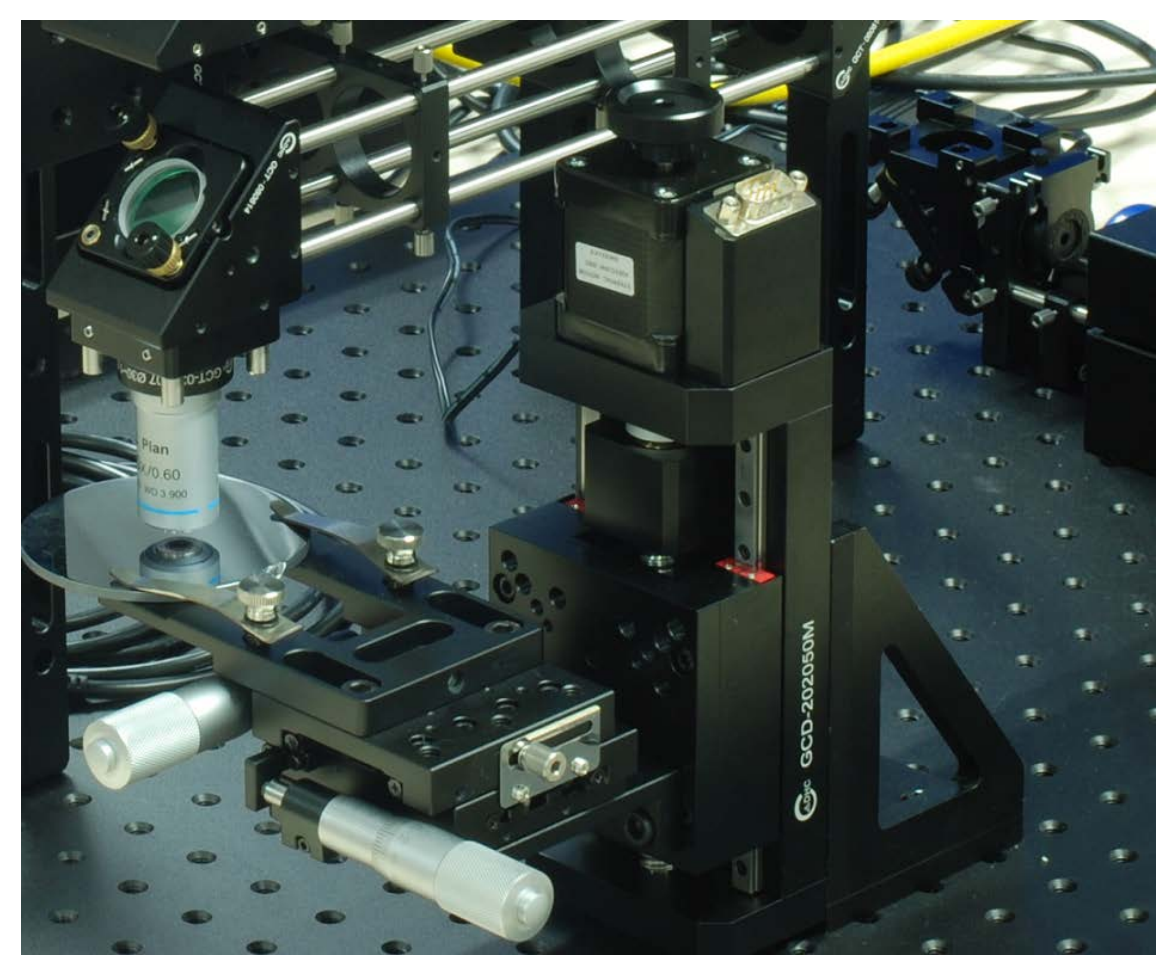

图 **3-7** 载物台部分

如图 3-7 所示, 载物台由 XYZ 三维位移调节台构成, 其中 Z 向可 实现 50mm 移动行程, XY 向均可实现 25mm 移动行程。加工样品如 抛光硅片,可通过载玻片加持架安装在载物台上,也可以将样品直接 平放于载物台上。

激光微细加工的电源控制部分是独立于光路部分的箱体,如图 3-1 所示。电源控制箱体内集成了 1 光纤调 Q 激光器主机,2 综合控制卡, 3 主电源 三大部分,具体用电参数及连接示意如图 3-8 的功能框图所 示。电源控制箱体内部的线缆均已安装连接完毕,无需操作。使用者 需要了解并使用注意的是四条对外连接线缆,分别是 1 外接标准电源 输入线,输入插座上方设有红色船型总开关,整个系统的开关机供电 均由此开关操作。2 振镜控制连接线,此线缆的输出公共端需要插接 到光路系统的振镜外壳插座上,起到为振镜供电及信号控制输出的综 合作用,首次安装时会接插到位。3 激光器输出光纤,此光纤为黄色 保护套外观,一端为激光器主机,另一端是激光输出准直头,安装在 光路系统的振镜下端,首次安装时会安装到位。4 USB 信号输入线, 此线缆将控制软件安装的电脑与综合控制卡连接,首次安装时会安装 到位。

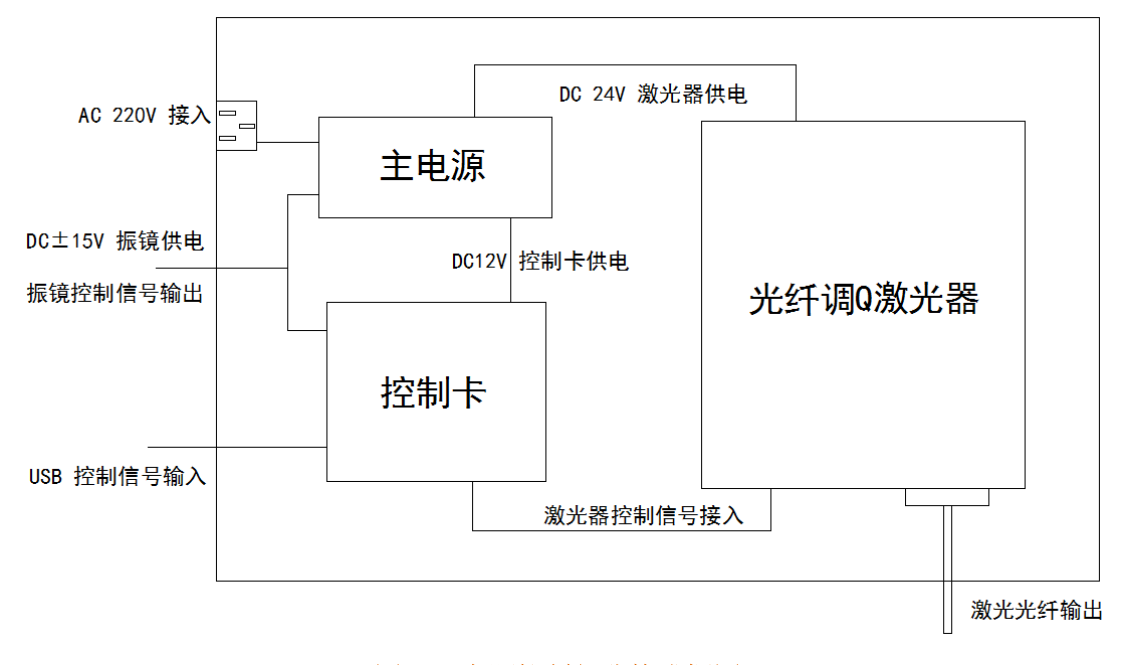

#### 图 **3-8** 电源控制部分构成框图

# 4 实训内容与操作步骤

# 4-1 软硬件准备与检查

4-1-1 数字相机的软件安装与连接测试

涉及到系统使用需要提前安装的软件共有两个,如图 4-1 所示, 分别为数字相机的显示软件和加工系统(控制卡)的操作软件。

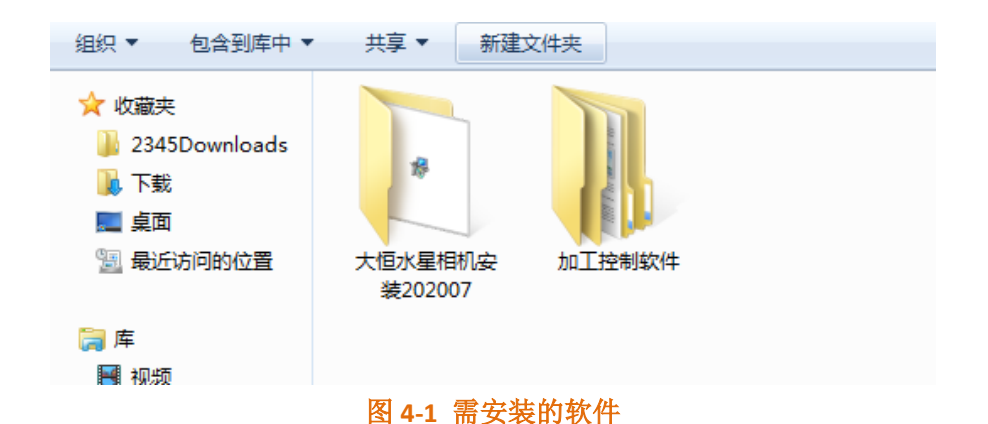

数字相机的安装,直接双击文件夹中的可执行文件,系统将自动 安装好所需要的驱动程序和显示软件,不需要使用者中间做选择,等 待提示安装结束就可以了,如图 4-2 所示。

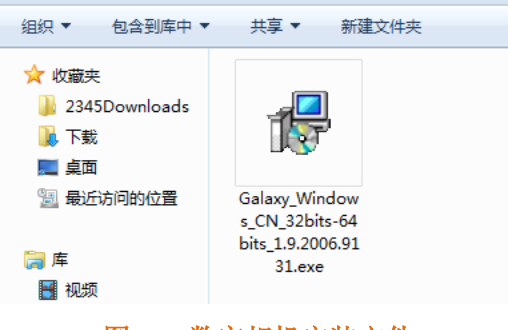

图 **4-1** 数字相机安装文件

安装结束后,再将相机的 USB 线插入电脑接口,电脑系统会识别 匹配出大恒"水星"系列相机的具体型号,以供显示软件自动设置。运 行桌面上或"开始"菜单内的相机显示软件快捷方式,如图 4-2 所示, 可以打开相机显示软件的界面。

打开后的相机显示软件界面如图 4-3 所示,如果相机连接无误, 界面左侧的"设备列表"中会显示出当前相机的型号,否则列表中不会 显示。双击该相机型号,相机被激活,再单击界面左上方功能按钮中 的"实时播放"键,即可实时显示相机采集到的图像,如图 4-4 所示。 如需关闭相机,请反序上述操作。

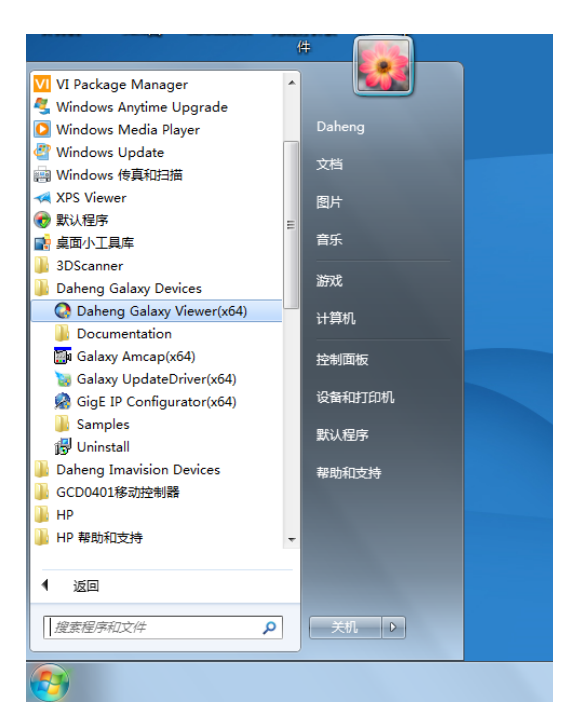

图 **4-2** 相机显示软件运行文件

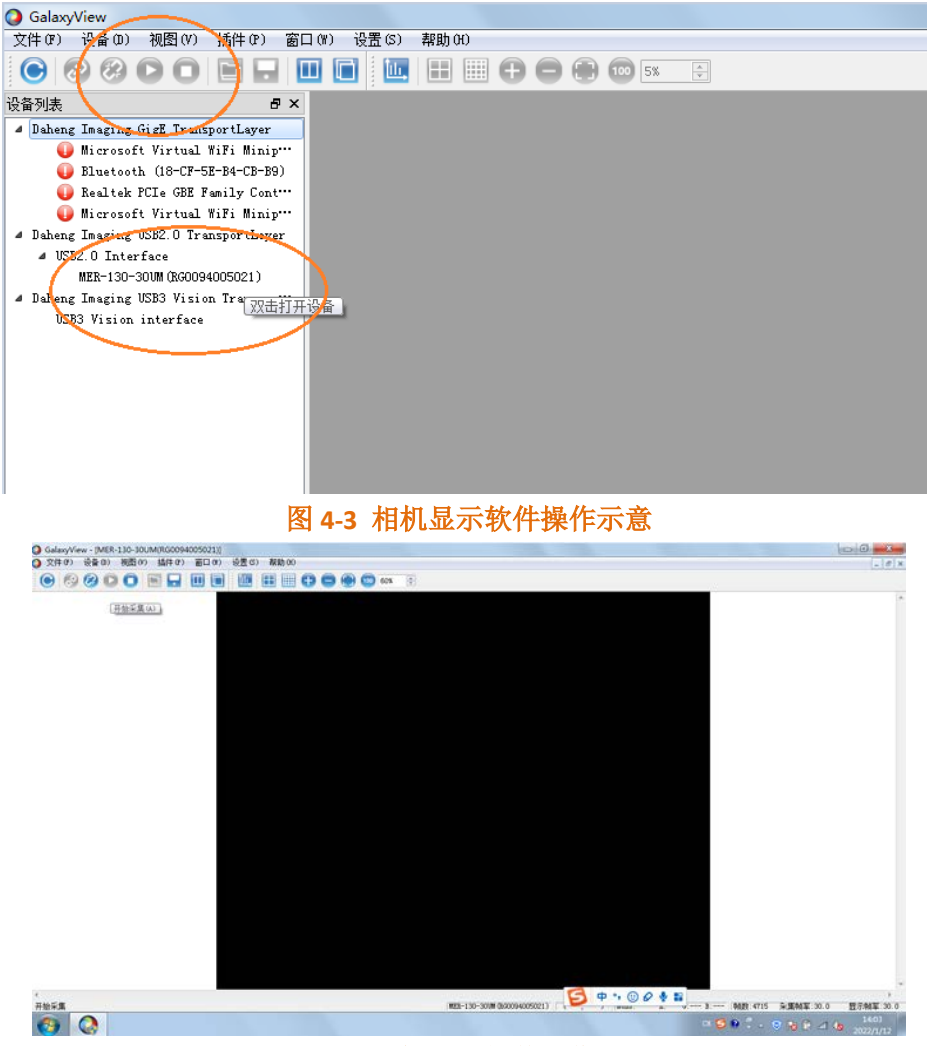

图 **4-4** 相机显示软件工作界面

4-1-2 加工控制软件安装与连接测试

加工控制软件无需安装,直接在搜索安装控制卡驱动程序后即可 运行使用。

将电源控制箱的 USB 线与电脑另一接口连接,接通电源开关,电 脑会提示检测到新硬件并弹出安装驱动程序对话框。选择手动安装, 设置安装目录为加工控制软件中的"驱动"文件夹,系统会根据实际接 入的控制板卡搜索安装对应的驱动程序,无需使用者做选择。

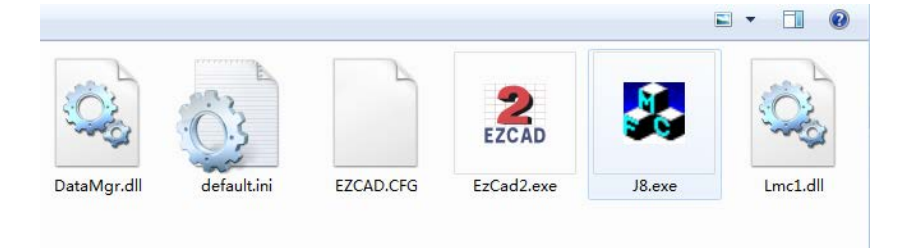

#### 图 **4-5** 加工控制软件运行文件

驱动安装完成后,直接运行该控制软件中的"EzCard"可执行文件, 如图 4-5 所示, 即可打开加工控制软件界面。需要注意的是, 每次运 行该软件之前,先要接通硬件电源,否则系统会提示没有硬件,无法 进行后续软件功能的操作。

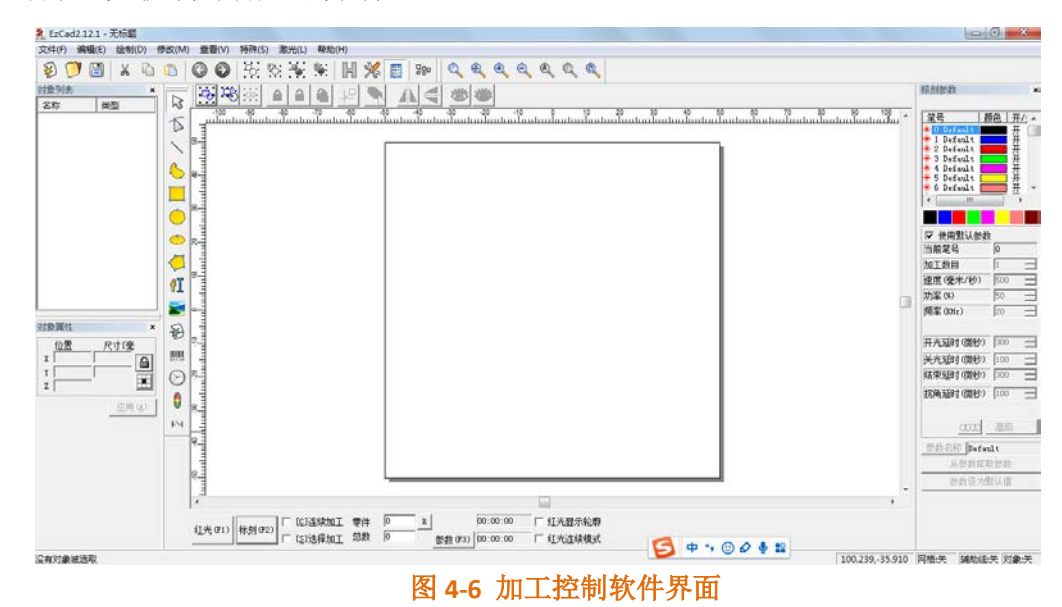

激光加工控制软件打开后的界面如图 4-6 所示,后续的加工操作 主要在该软件中实现。

如果上述两个软件安装及运行连接无异常,即完成了软硬件的准 备及检查工作。

4-2 识别光路系统中的各个功能部件,学习理解其在系统中的作用 4-2-1 认识光纤激光器的输出端

 光纤激光器输出端包含两部分,激光隔离器和输出准直镜,如图 3-3 所示。输出端的方形结构中为隔离器,只允许激光单向输出,防 止返回光进入激光器造成工作不稳定。隔离器中包含了强磁铁,会吸 引附近的铁质小零件,使用时要注意。输出端最前方的圆形镜筒为激 光准直镜, 使出射到空间当中的激光束为近似平行光, 光斑直径约 7mm,激光出射后可用红外感光卡探测到。激光器输出端带蓝色塑料 保护帽,系统关闭后装上以避免灰尘污损准直镜片。

4-2-2 认识二维扫描振镜

 二维扫描振镜由旋转轴垂直分布的两片反射镜构成,控制信号 同步实时控制两片反射镜的旋转状态。激光束从振镜的入射口进入, 经两片反射镜后出射,出射光束在垂直中心光轴的截面上就可以运动 出二维图形。振镜的出射口尺寸较大,外面的器件很容易碰撞到内部 反射镜,关闭系统后请装回保护盖。

4-2-3 认识激光 4f 耦合镜组

如图 4-7 所示,激光束从振镜中出射后,沿红线方向多次反射传 输,其中 L1 和 L2 指示了焦距为 300mm 的两片透镜所在位置。体会

一下 4f 系统指的从哪里到哪里,以及所其的作用。

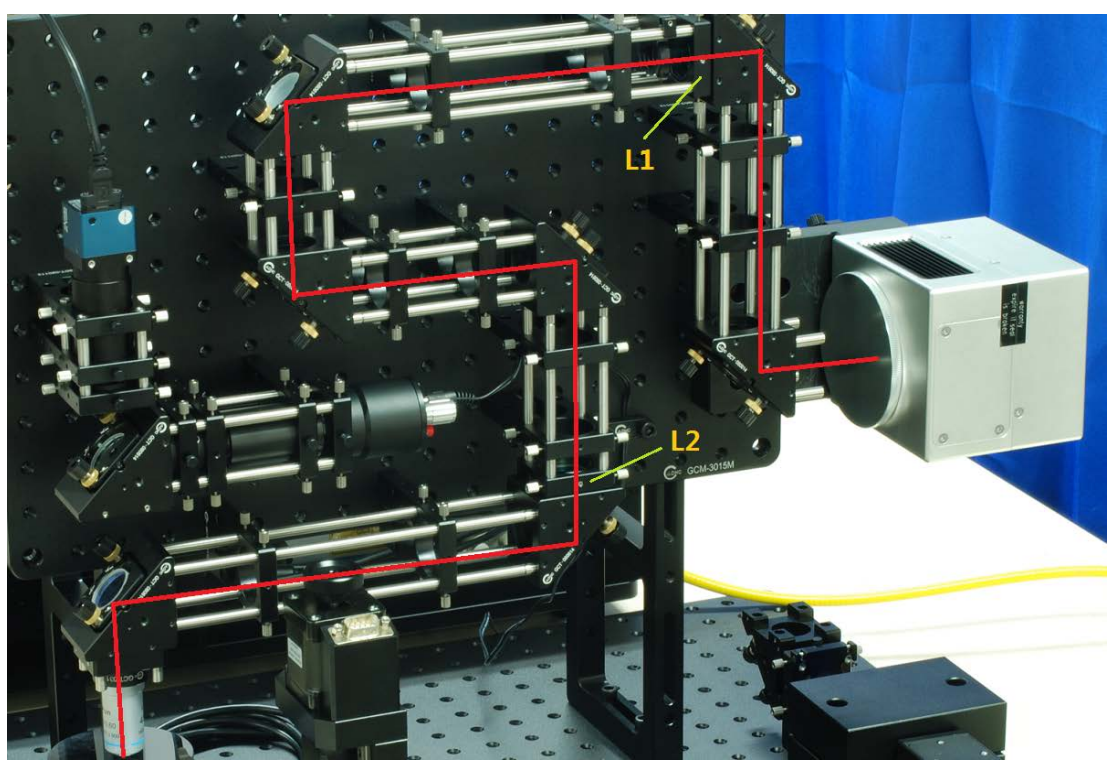

图 **4-7** 激光 **4f** 耦合传输示意

4-2-4 认识照明模块

结合第 3 大部分中的功能介绍和图示,打开 LED 光源的开关, 旋转电位器使照明光出射。观察下方的显微物镜出口是否有照明光透 出,用白纸放在该处看一下照明光是否对称均匀分布,试着调一下反 射照明光镜片的俯仰偏摆旋钮,观察照明光的分布是否有影响变化。 4-2-5 认识显微成像模块

结合第 3 大部分中的功能介绍和图示, 打开相机显示软件, 将一 片抛光硅片样品放置在样品架上,缓慢升降移动台 Z 向位置。升降过 程中观察相机显示界面,并随时调整照明光的亮暗,找到硅片表面的 清晰成像位置。XY 两个方向各自移动一下,观察像的移动方向是否 一致,以判断相机的安装方向是否合适。

4-3 调试校准激光束耦合光路,学习操作在加工软件中激光设定功能

4-3-1 取下激光束光路保护器件

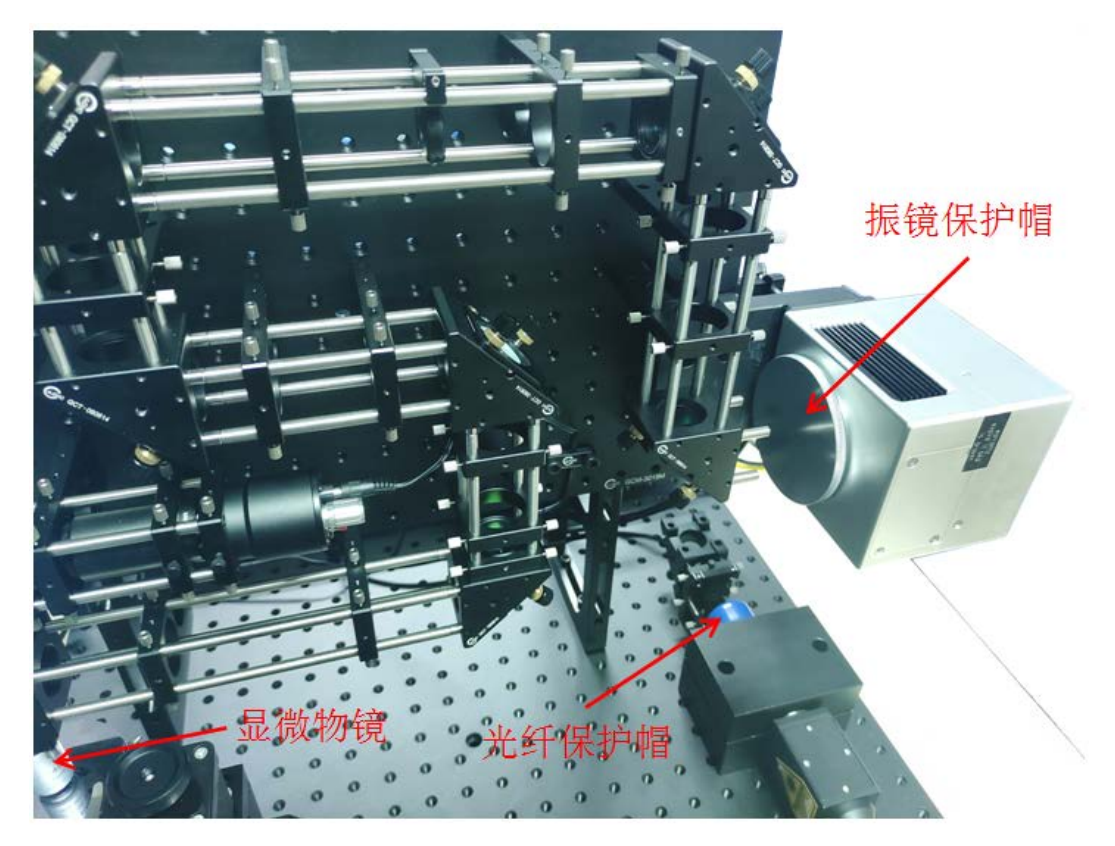

#### 图 **4-8** 保护器件位置示意

如图 4-8 所示, 准备开机使用激光之前, 先将光纤输出镜保护帽 和振镜保护盖取下,确认激光可以正常传输。显微物镜也先取下,待 激光束方向完全校准后再装回。

4-3-2 激光器基本参数设置

打开电源控制箱开关,会听到其内部激光器主机风扇工作的气流 声,此时激光器待机,振镜静止到基准位置。将 USB 数据线连接至电 脑,运行控制软件。主界面下方点击 参数→激光控制→点选 Fiber→ 输入最大 PWM 信号 80KHz→输入最小 PWM 信号 20KHz→点击 确认, 如图 4-9 所示。此处设定了光纤激光器工作的最大和最小重复频率。

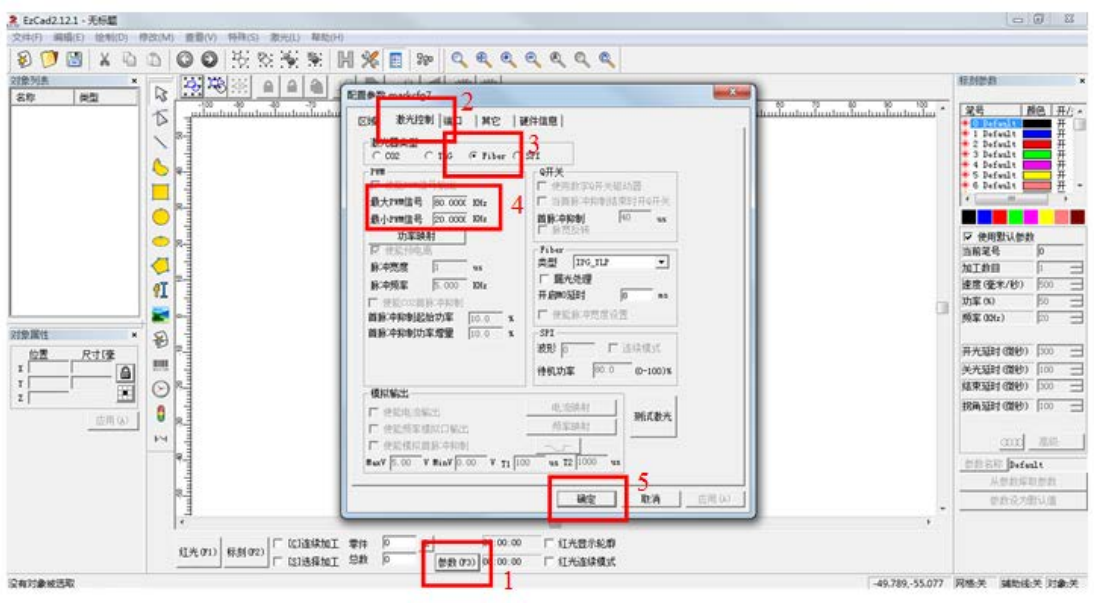

图 **4-9** 激光器基本参数设置

# 4-3-3 激光器长出光状态

在校准激光光路时,需要使激光器处于长出光状态,设置操作如 下。主界面下方点击 参数→激光控制→测试激光→输入频率 40000Hz→输入功率 50%→脉冲宽度 10μs→激光开启时间 100000ms (如时间过长软件会报错死机)→点击 确认, 如图 4-10 所示:

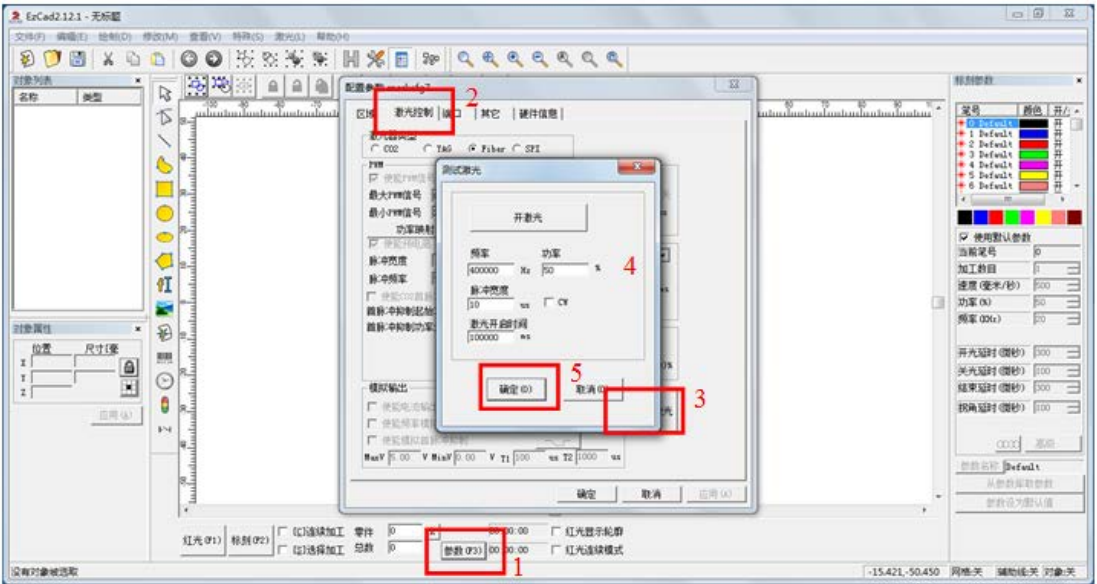

图 **4-10** 激光器长出光设置 **1**

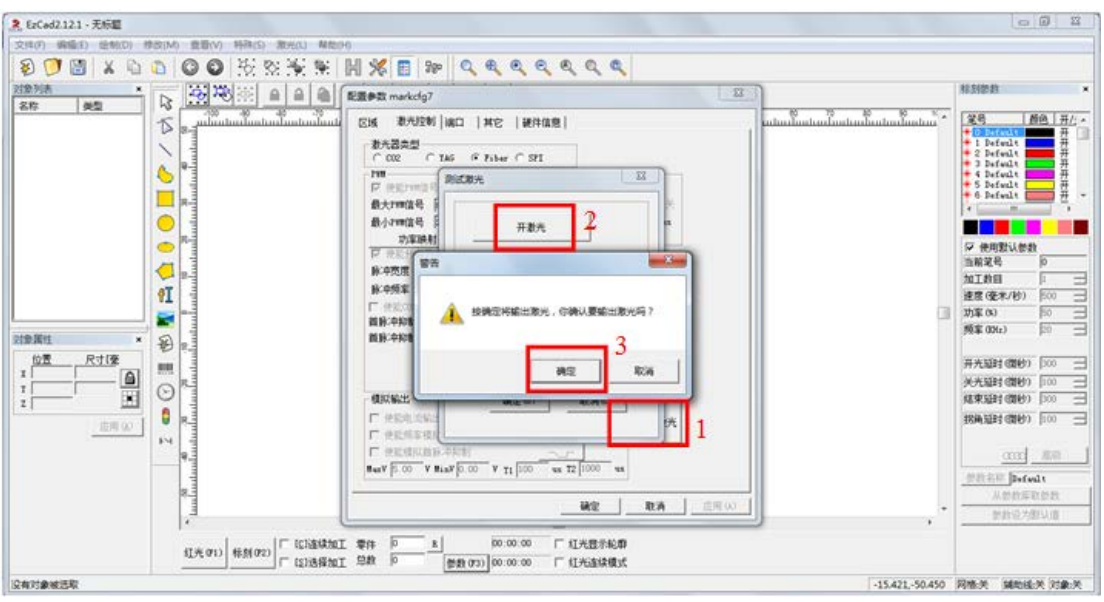

#### 图 **4-11** 激光器长出光设置 **2**

再次点击 测试激光→开激光→确认,如图 4-11 所示,此时激光器 会在上面设定的时长下以相应参数连续出光,使用红外感光卡或者手 机照相功能(需无红外滤镜的手机)可观察到激光出射。设定时间到 了后,激光自动关闭,再次按照上述操作激光重新开启。如需停止激 光出射,请点击 关激光。

4-3-4 利用测试长出激光进行光路校准\*\*\*

光路校准按照从头至尾的顺序一步一步进行,此操作非常重要。 1调整激光输出镜安装压块的角度,使输出光斑对准光路系统中心(前 方小孔光阑的中心),光阑打开约 5-6mm 限制初始光斑直径, 使之小 干最后显微物镜的入光孔直径,如图 4-12 所示。

2 通过另一片测试光阑依次放置在光路中不同位置,调整对应激光 4f 耦合传输中九片反射镜的角度,使得激光束始终与笼式结构居中同 心。光阑放置于调整对应编号的反射镜(例如光阑位于位置1时,调 节反射镜 1) 使得光斑与光阑小孔同心及认为该反射镜校正完成, 光

阑位置与反射镜编号如图 4-13,4-14 所示

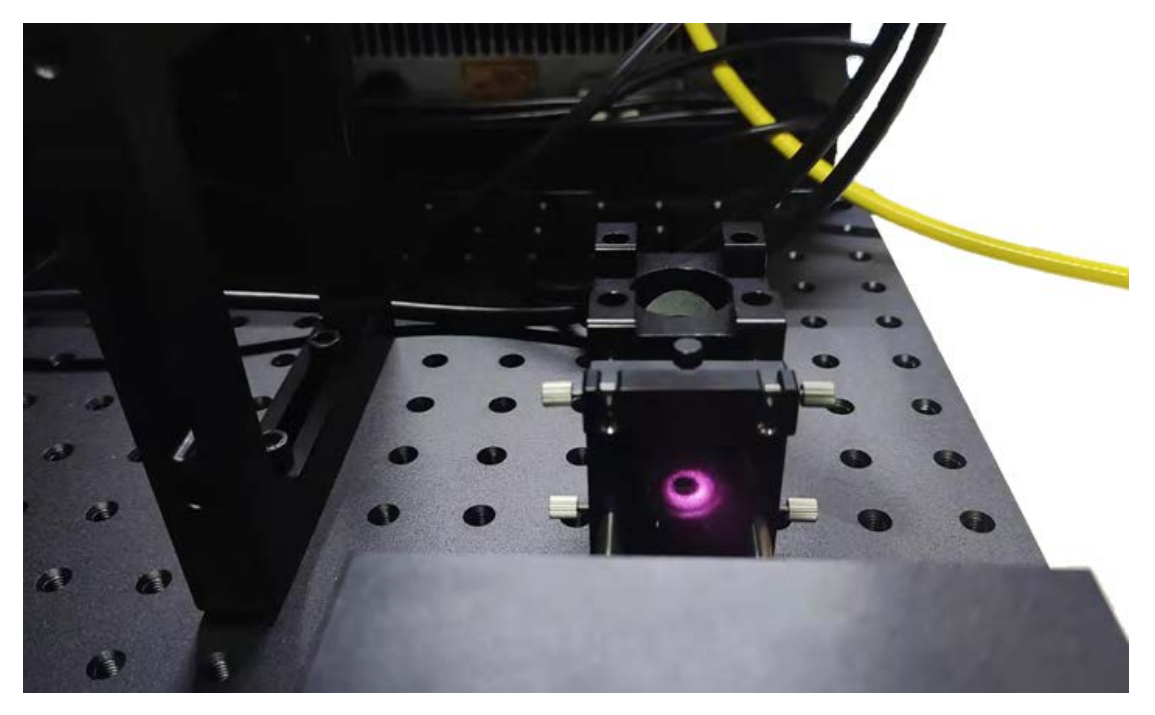

图 **4-12** 激光光路校准(**1**)

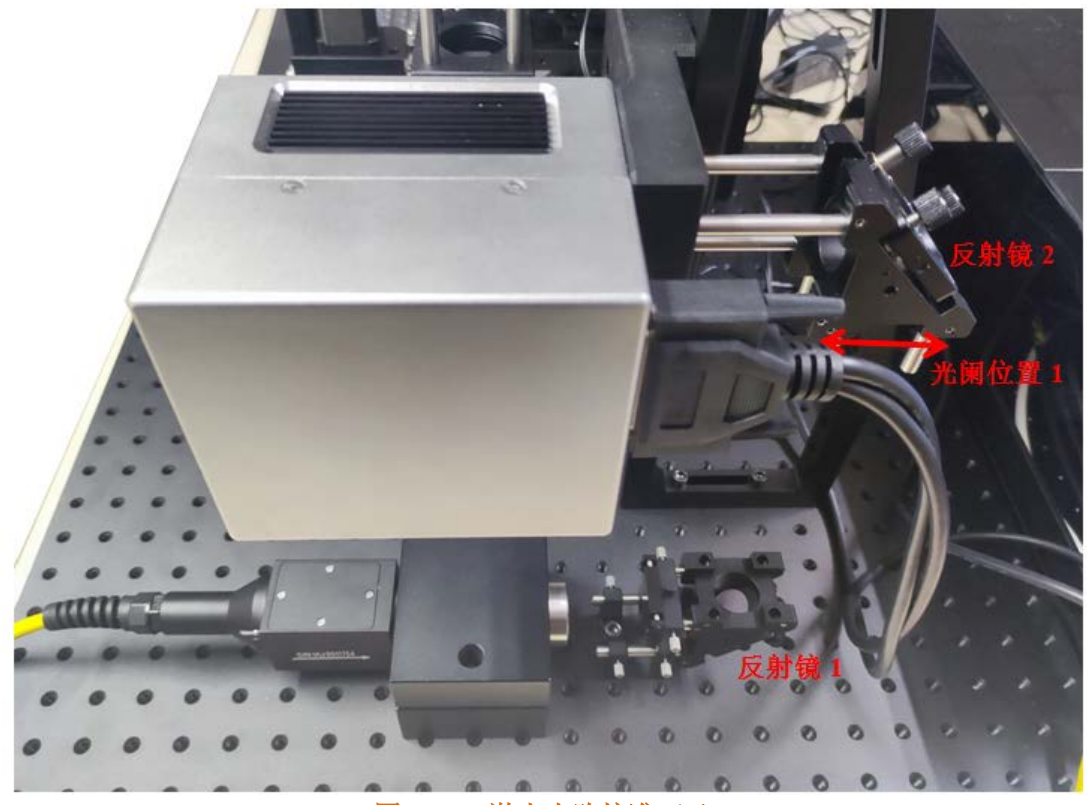

图 **4-13** 激光光路校准(**2**)

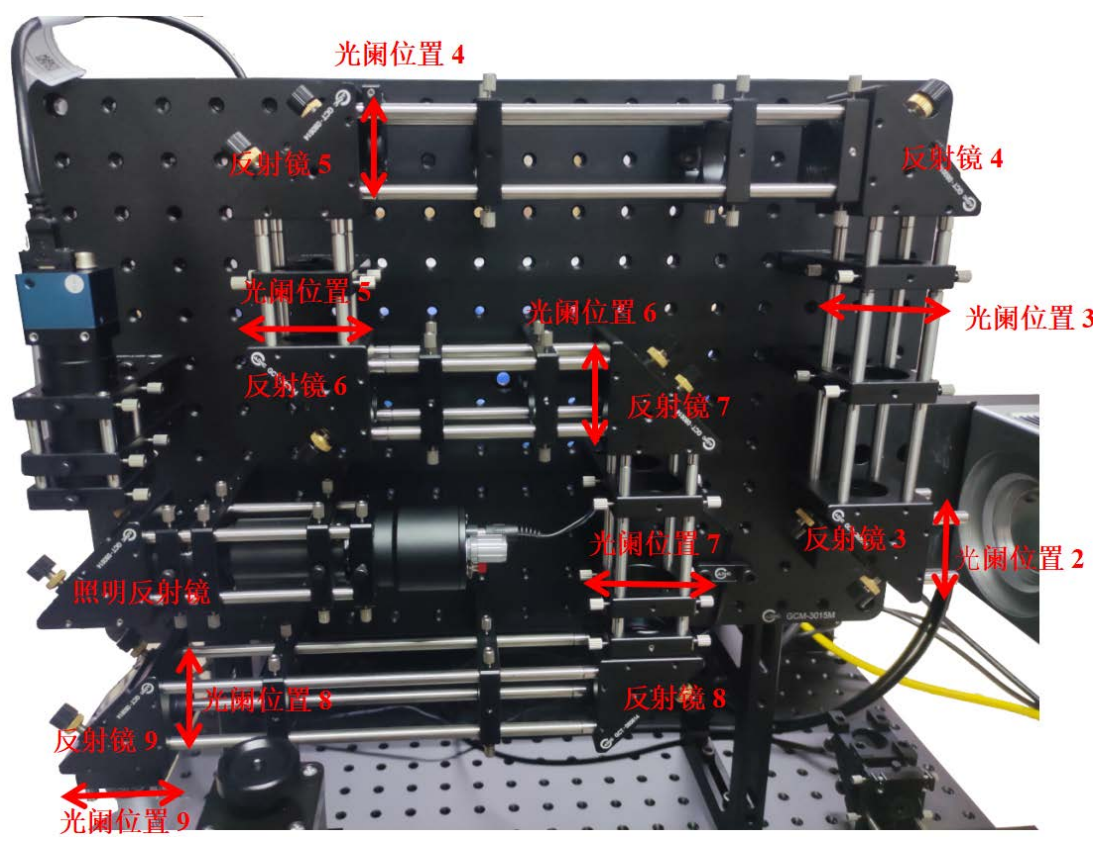

图 **4-14** 激光光路校准(**3**)

3 当九片激光反射镜依次校准调节完毕, 关闭激光, 装回最后聚焦用 的显微物镜。再次打开同轴照明光源和显微成像模块,升降载物台, 观察到清晰的抛光硅片表面。

激光光路初步校准调节完毕。

## 4-4 精确定位激光加工面的 Z 向位置, 匹配显微成像模块

在加工软件做图区简单画一个圆,设置属性尺寸 3\*3,中心位置 (0,0)点击 应用→取消勾选 使用默认参数→手动设置加工参数(加 工数目 1、速度 10 毫米/s、功率 10%、频率 30KHz)→勾选 连续加 工(以上步骤如图 4-15)→去掉测试光阑(第二片校准用的小孔光阑), 并确保光路中无其他遮挡物→点击标刻。此时激光持续出射, 会聚 的激光束在振镜的运动控制下, 在加工物表面"连续画圆", 如果留 下了刻痕,就会通过显微成像模块实时观察到。

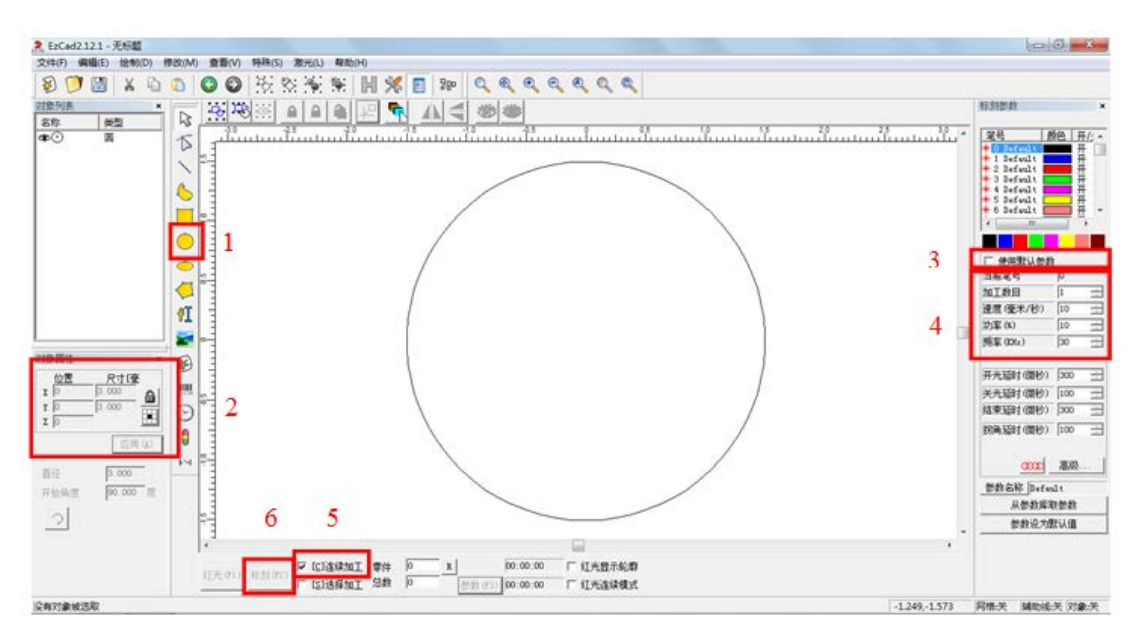

#### 图 **4-15** 激光加工做图及激光设置

如果没有加工出刻痕,或者刻痕断续不完整,可能是两方面原因 造成,1 激光束未在当前表面会聚(主要原因),2 激光功率太低。可 增大一点激光功率(如从 10%变为 20%),再调节载物台 Z 轴旋钮, 些许改变一些加工表面的高度位置,升降随机,直至有"明显更重"的 刻痕出现。

此时由于加工表面离焦了原显微成像物面,成像会随之变虚,调 节固定相机的遮光连接筒,改变相机靶面与辅助成像透镜的间距,使 加工面重新与成像物面重合,图像再次变清晰。

按照上述方法继续优化,逐渐降低一些激光功率,使用相对最低 的功率仍然可以刻划出完整图形的 z 向位置, 就是最佳聚焦加工面, 相机调整至此面能成像清晰,整个显微成像模块固定不再变动。

#### 4-5 标定当前显微成像模块

通过前面对最佳加工面及显微成像模块共面的校准,使显微成像 模块可以固定下来(物镜、辅助成像镜、相机靶面三者之间不再相互

改变位置),成为后面微加工过程中的一个重要工具。在加工过程中 即要用它监控加工效果,还要对加工目标进行定位和尺寸测量,这就 需要对当前的显微成像模块进行标定。

标定的过程其实就是用已知来明确未知,需要借助的工具就是分 辨率板,如图 4-16 所示

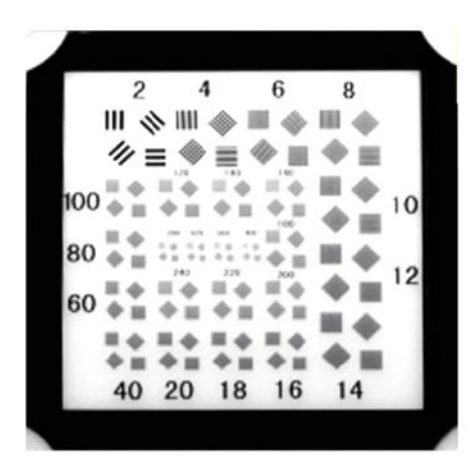

图 **4-16** 分辨率版

将分辨率板放置在加工面位置,有图案的表面向上。调节载物台的三 维方向, 使分辨率板当中的合适线对图案清晰成像在视野中, 如图 4-17 所示

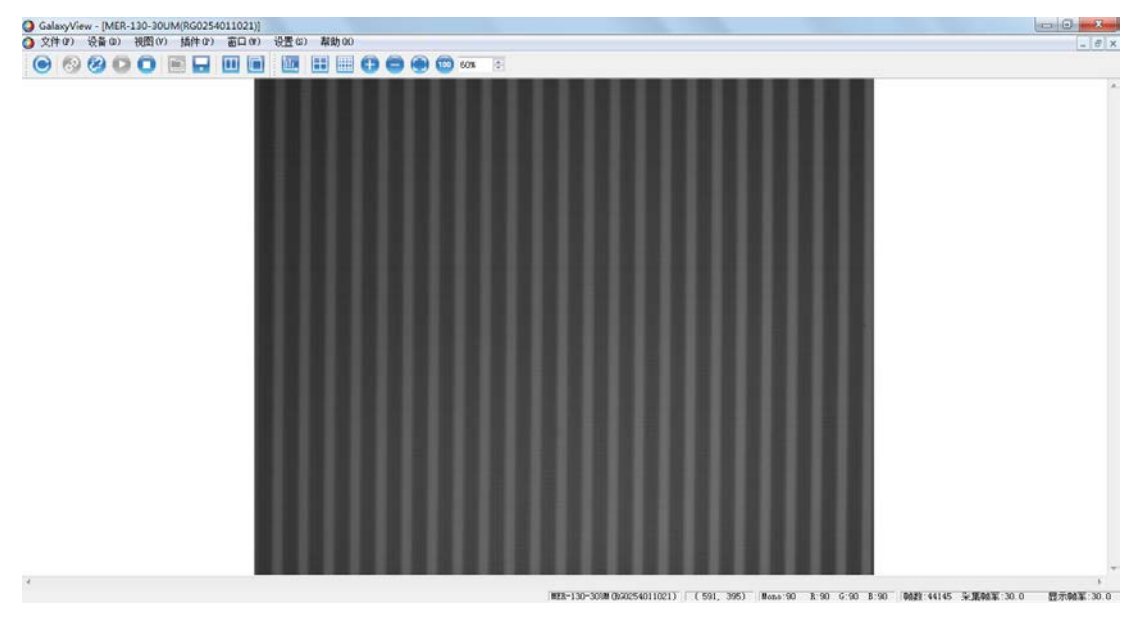

图 **4-17** 分辨率版成像

分辨率板图像对应的数字表征了线条图案的空间频率,如"200",就 是每毫米可以容纳的"黑条"或"白条"的数量是200个,那单个"黑 条"或"白条"的宽度就是 5um。由于每次成像的照明亮度会比较主 观随意,容易造成黑白条形图案的宽度随机不对等,所以在标定过程 中采用"黑+白"一组周期图案的宽度为计量单位, 即 5+5=10um。

将鼠标放在视野左侧的某一个周期图案开始的位置,读取此处像 素 X 坐标 1, 鼠标向右数 10 组周期图案, 读取放置位置处的像素 X 坐标 2. 相减获取坐标差数。10 组周期图案的宽度为 100um,除以刚 获取的 X 坐标差数,即得到了当前放大成像中,每个像素的真实距离, 如此就可以得到未来画面中任意位置的间距。标定完毕,后面的操作 过程中,只要显微模块内部发生了变化,都需要重新来标定。

### 4-6 学习操作在加工软件中绘制图形的基本功能

加工软件除了对系统硬件的控制外,另一个主要功能就是绘制或 调取加工目标图形。简单图形如"线段"、"圆形"、"方形"、"椭圆"、 "多边形"等,直接在软件中点选即可,然后对其赋值尺寸和位置参 数即可。需要注意的是,软件当中的尺寸信息,虽然会有"毫米"单 位,但不具备绝对尺寸意义,只可以相对参考。下面再介绍几项常用 功能

1 文本输入

点击 绘制文字→在画布上选择区域→输入 文本内容→选择单线字 体→选择 合适字体→点击 保存→输入 合适尺寸→输入 原点左边 →点击 应用→如果字体有重叠可适当调整字间距类型及尺寸并点击

保存, 如图 4-18 所示:

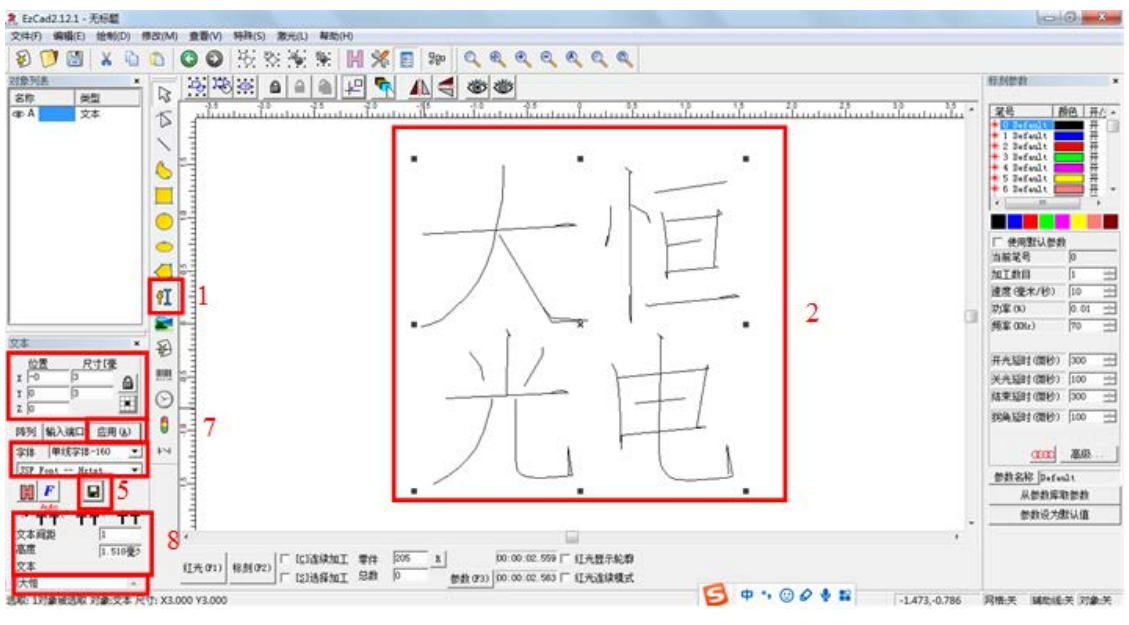

图 **4-18** 文字绘制

2 导入做好的矢量图片

因为激光加工原理是刻蚀图案中所有存在像素位置,所以可加工的图 样应为矢量图案,如图 4-19 所示:

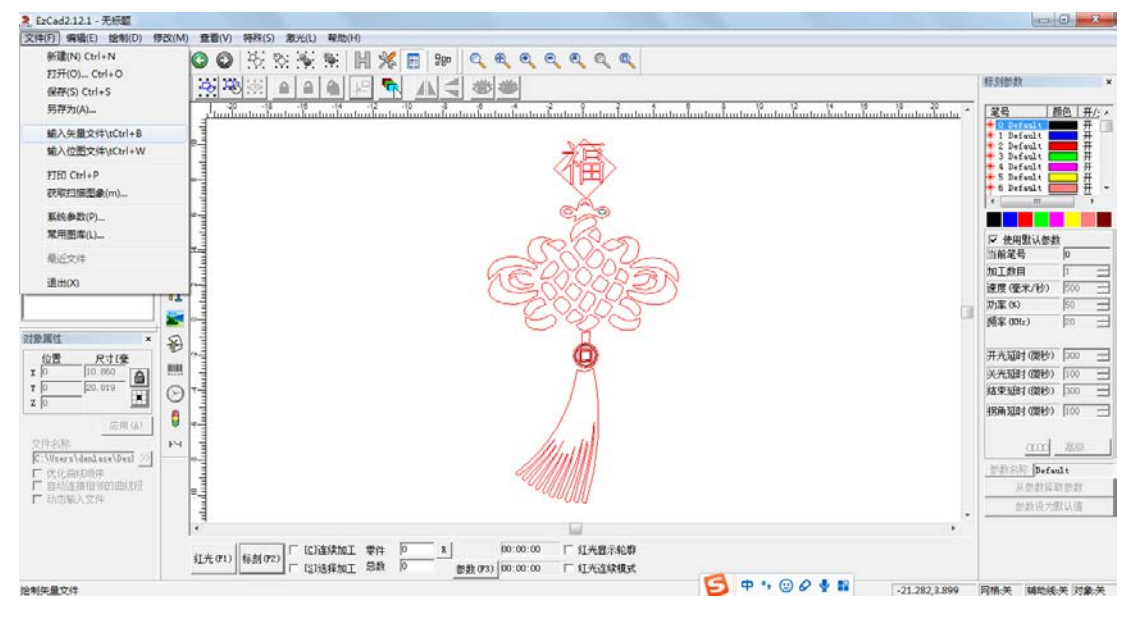

图 **4-19** 矢量图片导入

3 图案内部填充

点击填充→选择填充样式→选择填充尺寸及笔号→点击确认,如图

4-20 所示:

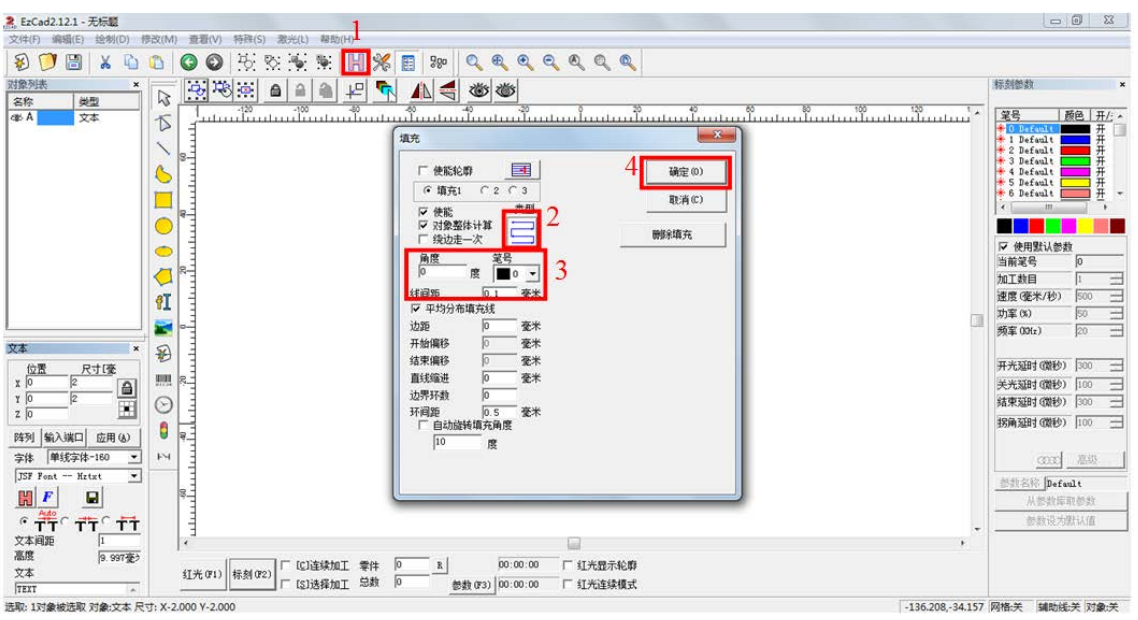

图 **4-20** 图样填充

4 如果在视场中观察到打标图案有颠倒情况:点击参数→区域→勾选 相应方向的振镜反向→点击确认,如图 4-21 所示:

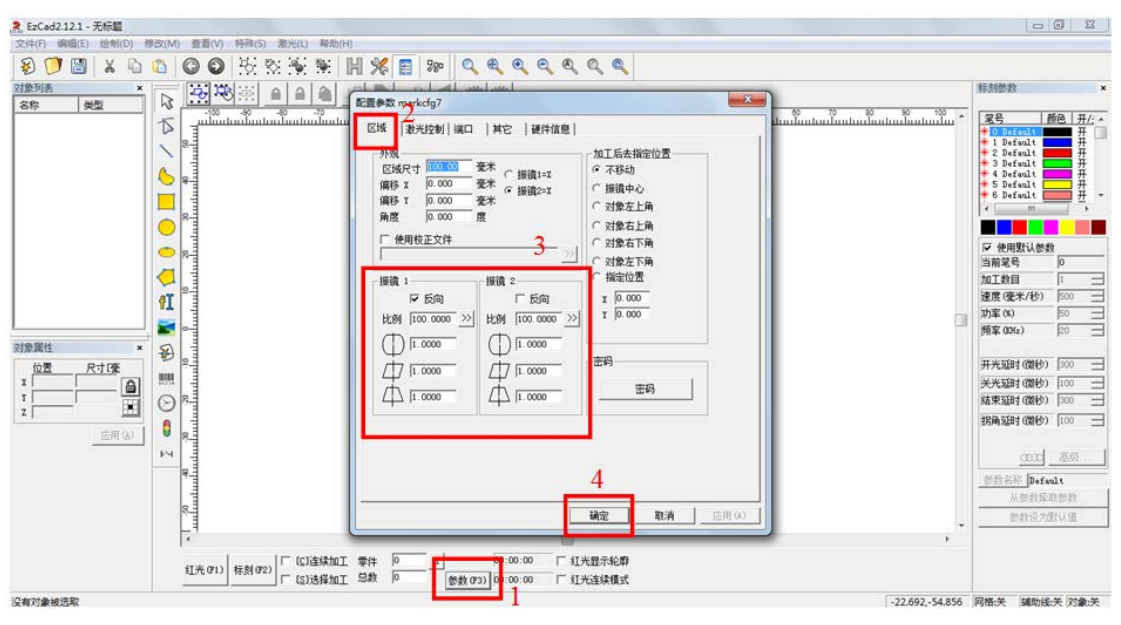

### 图 **4-21** 振镜反向调整

加工软件的完整使用介绍,请查阅附件里单独的 PDF 文件。

# 4-7 标定当前加工系统的微缩系数并验证

如前面所介绍,加工软件并不能直接给出当下微加工系统刻划图

形的尺寸,只能给出相对关系,因此在加工系统全部调教完毕后,需 要标定验证微缩比例,建立软件上尺寸与实际加工图形的关系。

方法很简单,通过加工软件,绘制一条"10mm"的线段,加工完 成后, 通过显微成像模块测量实际刻痕的长度 L, 用 10mm 除以 L 的 长度 um 数, 得到了想要加工的微小图形尺寸与软件输入的尺寸的比 例系数。

在标刻激光束所经过的光路系统(4f 耦合与聚焦物镜)部分没有 变化调整时,上面得到的微缩加工比例系数一直有效。

### 4-8 在抛光硅片表面进行精确定位的微图形雕刻加工验证

完成了前面各项校准及标定准备工作,也理解了实现激光微细加 工的关键因素,下面就可以按照自己的想法,构思,绘图,实现想要 加工的效果。

如果对加工图形有精确定位要求,依然需要借助显微成像模块来 指引。举例,需要在加工面上标刻奥运五环图案:

方法 1,直接在加工软件中绘制出五环图形。

方法 2, 如果要绘制的五环图形相对较大, 整体超出了当前微细 加工的幅面,就可以通过单一圆环依次加工的形式实现。在软件中只 绘制预期的单一圆环,通过显微成像模块的配合,操作载物台的 XY 轴位移,依次将加工幅面的中心对正每一个环的圆心,这样逐一刻划 出来。

加工过程中遇到的问题,试着分析与解决。

# 4-9 更换聚焦物镜,总结加工参数的相应变化

聚焦物镜是微细加工光路系统中最核心的器件,最直接决定了"笔 尖"的大小,从而影响未来可加工图案的微细程度。其次显微成像模 块的放大率参数和加工微缩比例均会随之发生改变。

试着更换一下另外配套的 10X 显微物镜。看一下最佳加工面是否 发生变化,如果有变化需要重新校准。显微成像模块的放大参数发生 了什么变化,重新用分辨率板标定一下,得出相应结论。激光加工微 缩的比例发生了什么变化,重新标定一下,得出相应结论。

4-10 分析激光加工参数设置以及聚焦物镜参数选择对加工效果的 影响,做出最优系统匹配评估

分析了最核心的聚焦镜参数对微细加工的作用及影响,还需要结 合激光加工的参数来综合匹配。激光加工参数主要包含为:激光功率 强度,激光重复频率,激光加工速度(振镜偏摆运动速度)三大项。

激光功率强度很直观,决定了"下笔的轻重",会对标刻的深度, 笔画的宽度,附加热影响范围产生重要影响。

激光加工速度,直接决定了完成一幅作品所需的时间,间接决定 了激光在加工物表面停留作用的时间,也就是在同一区域激光能量累 计注入的程度,与本身激光的功率强度影响类似。

激光重复频率,是每一个激光脉冲到达加工物的间隔程度,往往 需要与前两个参数匹配考虑。如果重频设置较低,加工速度确很快, 极端情况下可能标刻出离散的加工点分布。如果重频设置较高,加工 速度很慢,综合效果接近于增大了激光的功率强度。

激光聚焦镜的参数选择以及激光加工参数的选择都是由加工目标

决定的,在工业或科研应用中,往往是明确了加工目标后,再选择合 适的激光光源和聚焦物镜,最后通过反复的工艺研究来敲定最优的加 工参数。

## 4-11 加工中遇到问题分析及故障排查

刻画图形有缺口, 或深度不均匀不对称, 第一考虑是返回头检查 确认一下激光传导光路部分的校准是否已充分,如已校准充分,标刻 出的图形还存在一些上面的问题,可在软件控制里做一些调整,抵消 光路校准的偏差。具体方式为:

选中要标刻的图形,点击 全部观察→微调图形位置→取消 连续 加工→标刻,并观察图案完整并均匀后→后逐渐扩大尺寸,并重复上 述操作找到最大加工区域(经测试 40×物镜可刻画最大图像尺寸为 4.6\*4.6)→点击参数→区域→将位置坐标输入偏移 X 和偏移 Y 中→点 击确认→选中图像,将其放置到原点→标刻,并观察图案,微调偏移 量至图案完整并均匀后,完成振镜标刻基准位置调整,操作如图 4-22 所示:

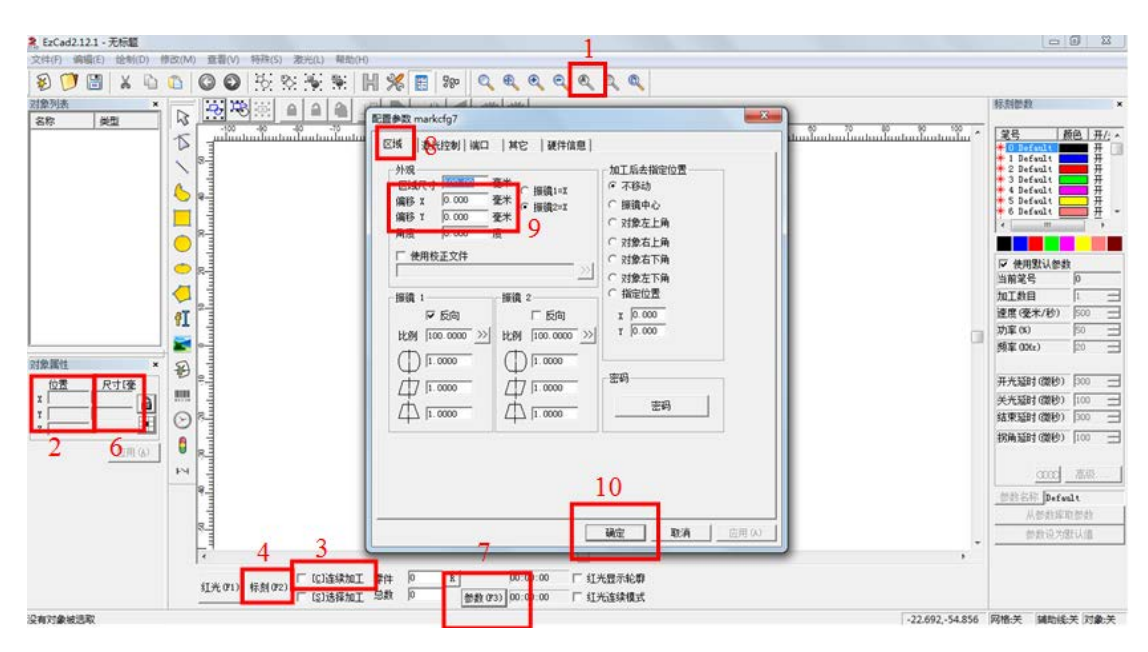

#### 图 **4-22** 振镜标刻基准位置调整

# 5 紧急情况处理及日常维护

在标刻过程中,如果发生激光器工作异常或是振镜运动控制异常, 首先选择操作软件中的"停止加工"按键,再返回逐步检查异常原因, 如果是软件已经"死机"或无法操作,请立即关闭控制箱电源开关, 重启控制软件甚至电脑主机。

光路系统中的光学元件需要日常清洁维护,激光器准直输出端和 扫描振镜的出射端设有保护盖,系统使用完毕后请装回,以保护内部 的光学元件表面。如系统长时间未使用,再次使用前请先检查各个光 学元件表面,是否有明显污损或者灰尘,请先处理清洁,再开机使用。

红外激光不可见,但仍然可能对人眼等身体器官造成损害,请使 用时注意激光安全,建议操作者全程佩戴激光护目镜。

# 6 联系方式

大恒新纪元科技股份有限公司

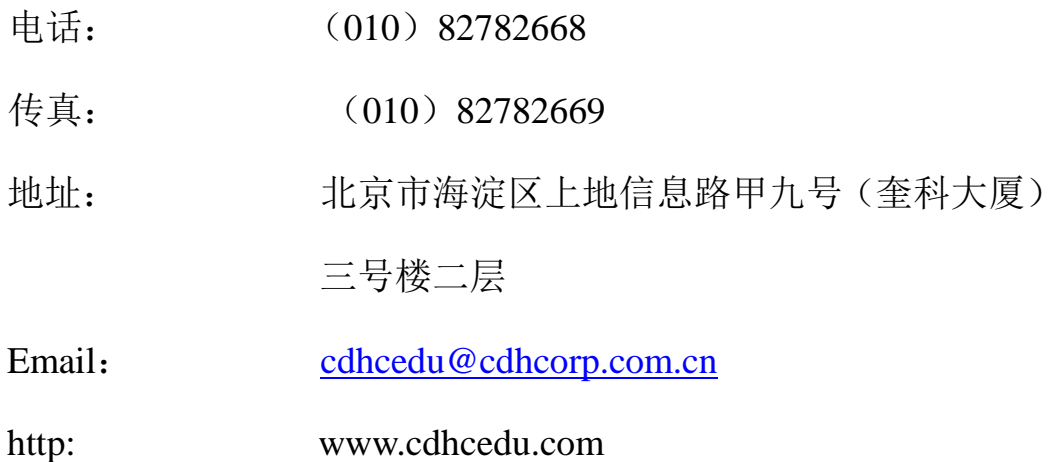